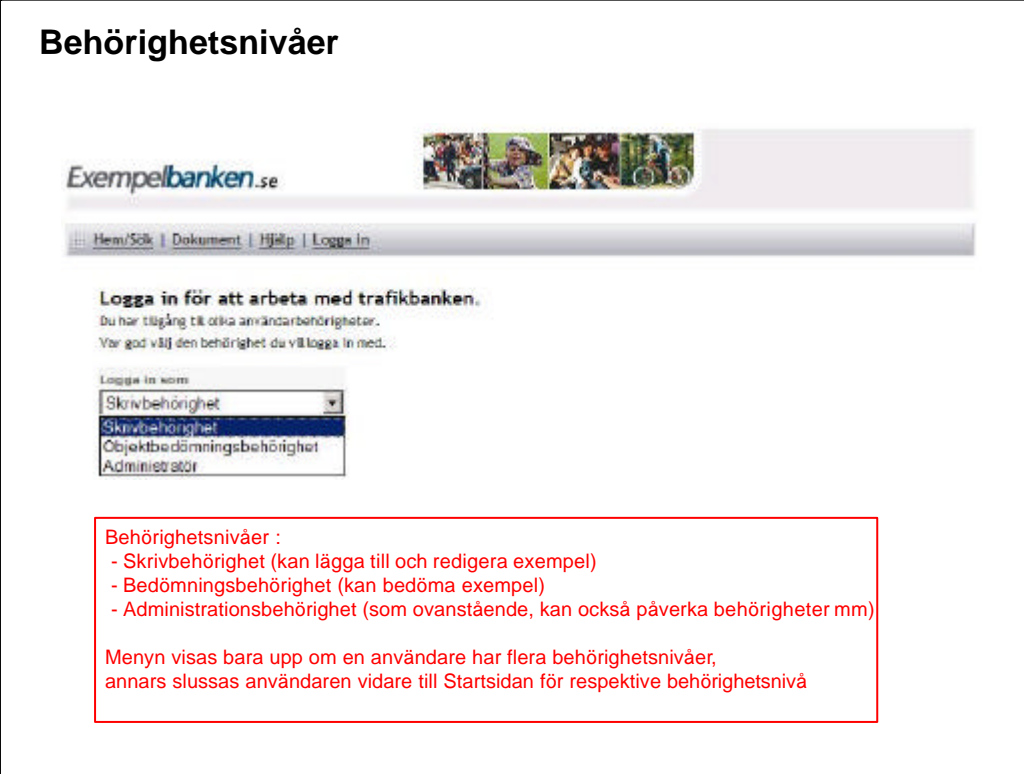

## **Behörighetsnivåer**

I dag har vi i Exempelbanken följande behörighetsnivåer:

- Skrivbehörighet (kan lägga till nya exempel samt redigera sina egna exempel)
- Bedömningsbehörighet (kan bedöma alla exempel)
- Administrationsbehörighet (som ovanstående, kan också påverka behörigheter mm)

Menyn som visas på bilden kommer bara upp om en behörig användare har flera behörighetsnivåer. Det vill säga en person som enbart har skrivbehörighet kommer inte att få upp denna valmöjlighet utan automatisk slussas vidare till Startsidan för respektive behörighetsnivå (se nästa sida/bild).

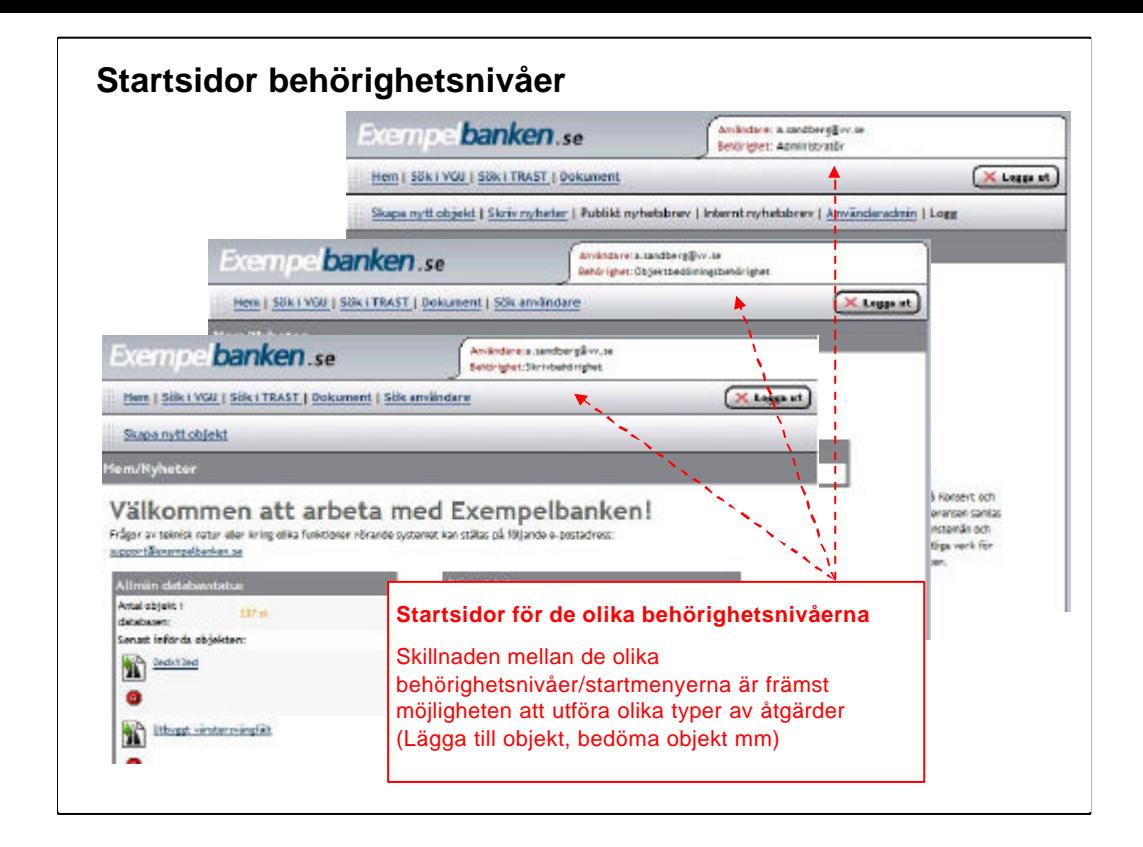

## **Startsidor för de olika behörighetsnivåerna**

I dag har vi i Exempelbanken följande behörighetsnivåer:

- Skrivbehörighet (kan lägga till nya exempel samt redigera sina egna exempel)
- Bedömningsbehörighet (kan bedöma alla exempel)
- -Administrationsbehörighet (som ovanstående, kan också påverka behörigheter mm)